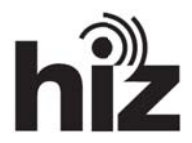

## Wie abonniere und kündige ich Ordner in Thunderbird?

Nachdem Sie ihr E-Mail-Konto eingerichtet haben, erscheinen links in der "Ordnerliste" Ihr angelegtes Konto, sowie einige Unterordner.

## **Ordner abonniere en:**

Ordner, die Sie in einer anderen Anwendung, z. B. dem HTW-Webmailer, angelegt haben, erscheinen erst, nachdem Sie diese abonniert haben. Um Ordner zu abonnieren, gehen Sie wie folg gt vor:

Markieren Sie ihr Konto und klicken Sie bei "Erweiterte Funktionen" auf "IMAP-Ordner **abonnie eren**".

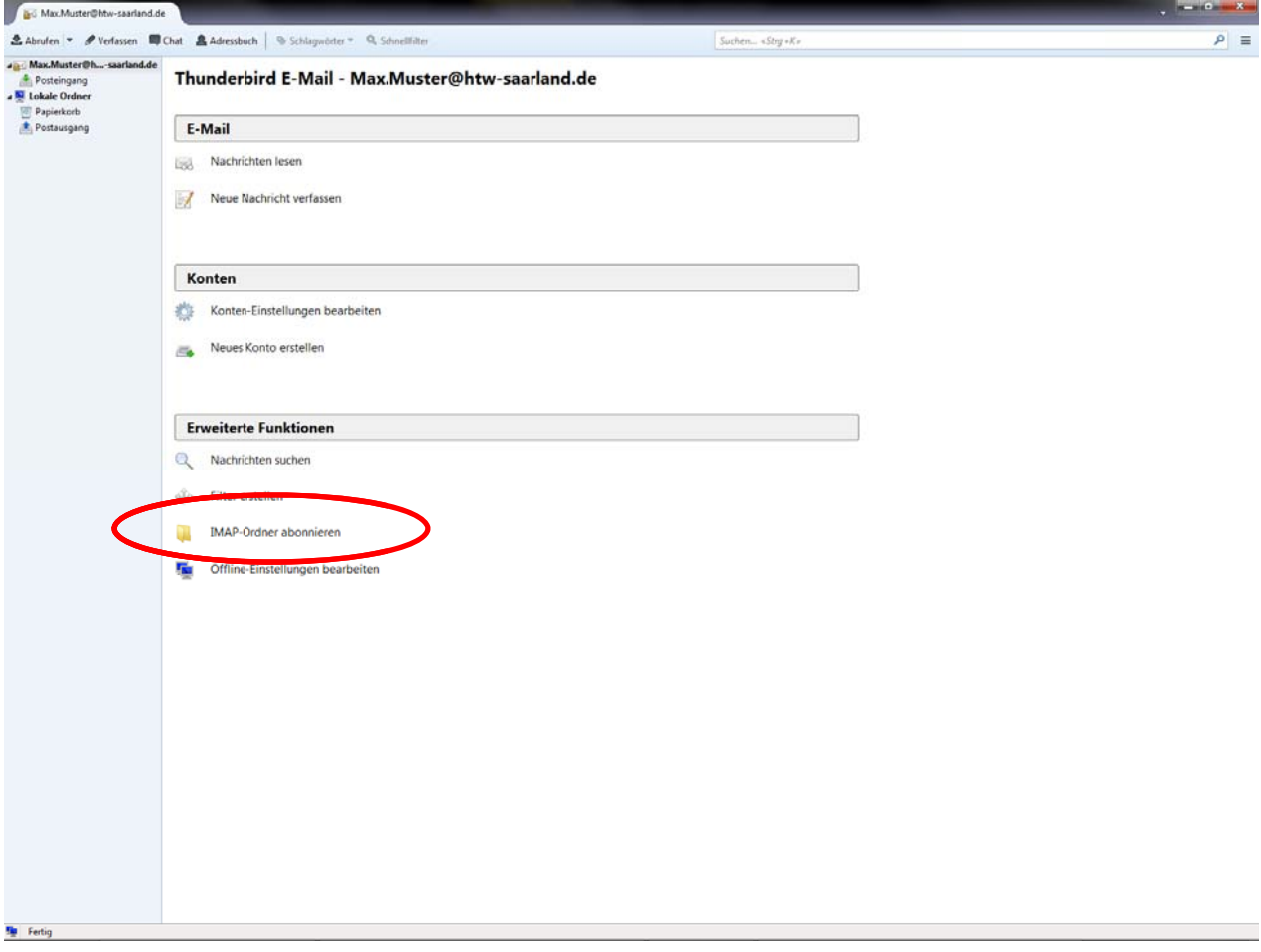

Anschließend öffnet sich eine Liste, in der Sie auswählen können welche Ordner Sie **abonnie eren** möcht ten.

Nachdem Sie Ordner ausgewählt haben, klicken Sie auf "Abonnieren".

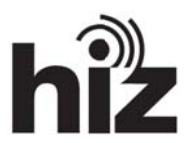

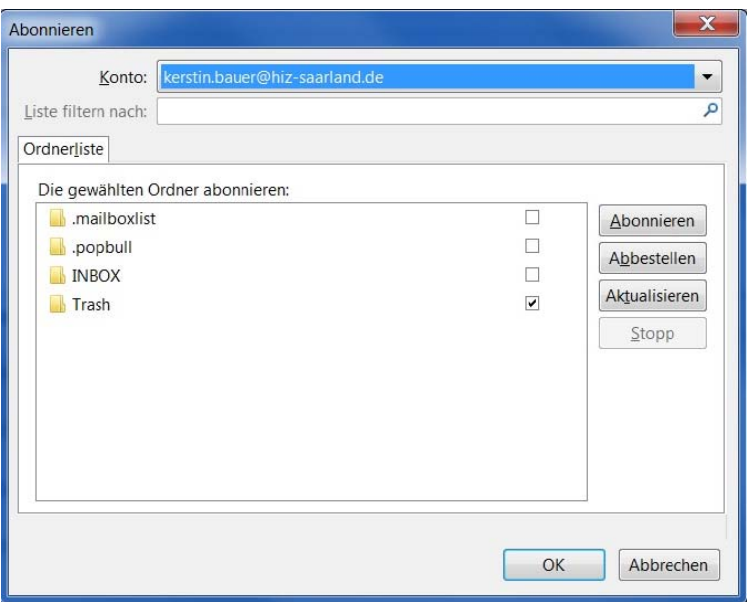

## Ordner kündigen:

Markieren Sie ihr Konto und klicken Sie bei "Erweiterte Funktionen" auf "IMAP-Ordner abonnieren".

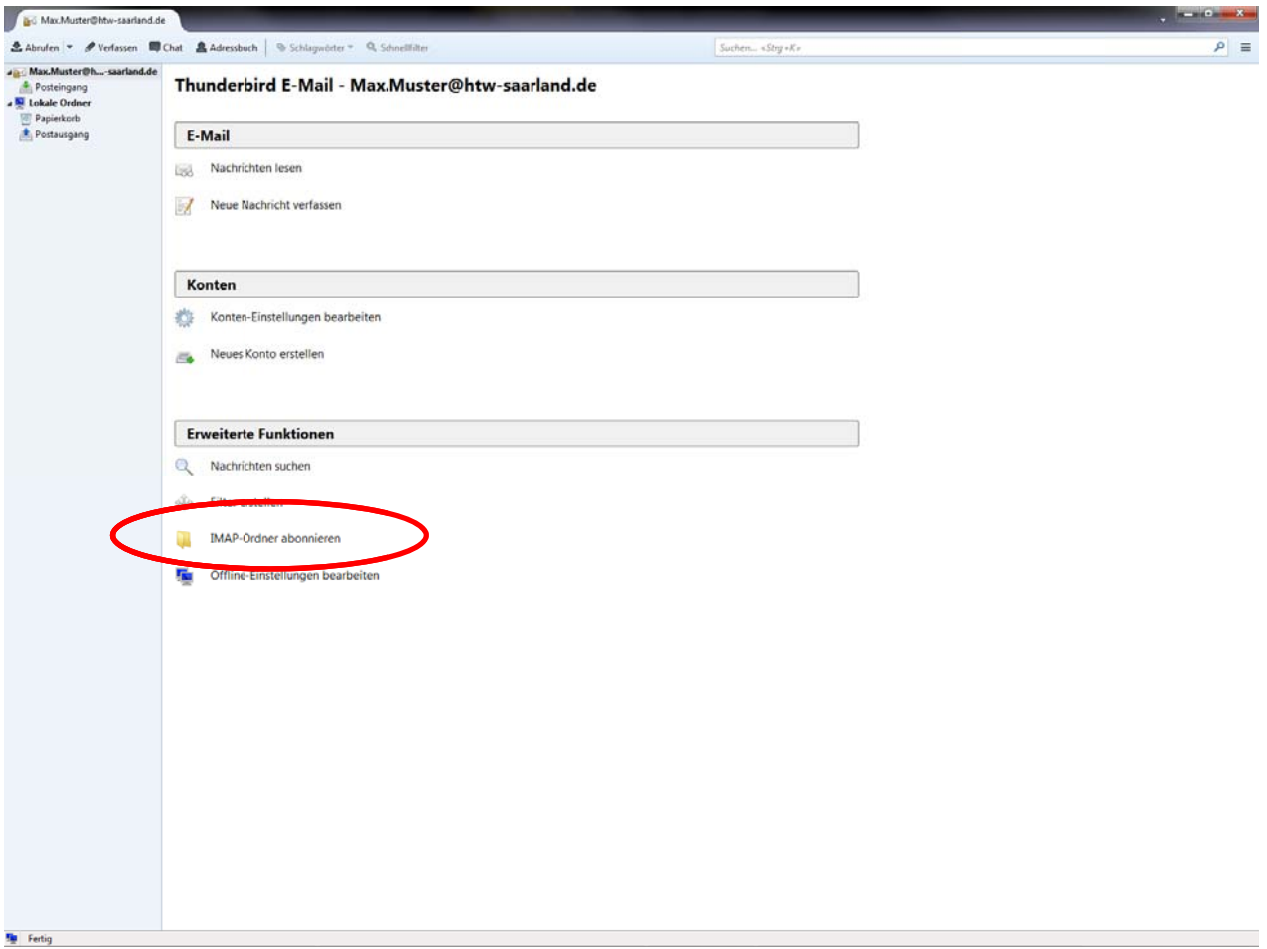

Anschließend öffnet sich eine Liste, in der Sie auswählen können welche Ordner Sie Version 23.01.2013

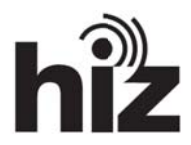

## abbestellen möchten.

Nachde m Sie Ordn er ausgewählt haben klicken Sie auf "**Abbestellen**".

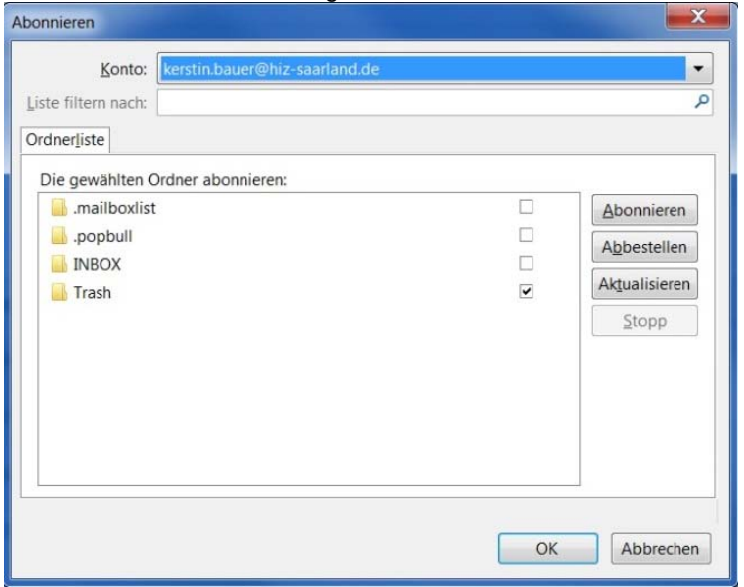